# IP Phone

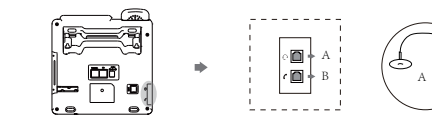

3. Connect network and powe

2

We recommend that you use the accessories provided or approved by LV.The use of unapproved third-party accessories may result in reduced performance.

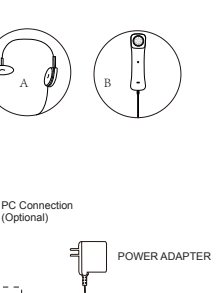

2.Connect the handset and optional headset,as shown below:

After the phone is powered on, the following steps will be performed:The phone perform initialization. the LCD screen will show "initializating"By Default, the telephone obtain the IP address,subnet mask,Default gateway address and DNS Server etc network information via DHCP server.

**Configuring via web user interface** 

- **Accessing the web user interface:** 1.Press the key when the phone is idle to obtain the IP address of the phone 2.Open a web browser on your computer,enter the IP address into the address bar(e.g.,
- "http://192.168.0.100")and then press Enter

3.Enter the user name(default:admin)and password(default:admin)in the login page and click confirm.

Network Settings: click Network>Basic>DHCP or static IP address. **DHCP:**By default, the phone attempts to contact a DHCP server in your network to obtain its valid network settings,e.g.,IP address,subnet mask, gateway address and DNS address.

Placing a call **Using the handset:** 1.Pick up the handle. 2.Enter the number.  $3. Press$  ,  $\text{ } \textcircled{\tiny{*}}$  or the <Send> soft key. **Using the speakerphone:** 1.Press $\epsilon$  or the account button enters the dialing interface. 2.Enter the number. 3. Press  $\mathbb{Z}$  Or press  $\odot$  and the send soft key. **Using the headset:** 1.Connect the headset and activate the headset mode. 2.Enter the number. 3.Press the send soft key. **Note:**During a call.you can alternate between the headset,hands-free speakerphone and handset modes by pressing the headset key,the Speakerphone key or by picking up the handset.Headset mode requires a connected headset. **Answering a call Using a handset:**  Pick up the handset **Using the speakerphone :** 1. Press <sub>1</sub>. **Using the headset:** 1.Press  $\overline{O}$  . 2.After the headset mode is activated, press the Answer soft key. **Note:**You can reject an incoming call by pressing the Reject soft key. **Ending a call Using the handset :** Hang up the handset or press the Endcall soft key. Using the speakerphone press  $\blacksquare$  or the Endcall soft key Using the headset Press the Endcall soft key. **Redial** 1. Press  $\subseteq$  to enter the Placed calls list, pressor  $\iff$  or to  $\iff$  select the desired entry, and then press  $\textcircled{\tiny{\textsf{T}}}$  or the send soft key. 2. Press  $\textcircled{=}$  twice when the phone is idle to dial out the last dialed number. 4

**Static IP address:** You need to configure the IP address, subnet mask and gateway address for the phone manually. **Account settings:**Click on **Account>Register>Account 1/2 Parameters of the account:**  Register Status:It shows the register status of the current account. Line active:You can select enabled/disabled to enable or disable the account. Number:It is an authenticated ID for authentication provided by ITSP(required) Display name:It is shown as Caller ID when placing a call. User name: The same with number and display name. Password:It is provided by registered IPPBX(required) Server host:It is provided by ITSP for registration(required) Port:64888 or 5060 **Register status icons on LCD screen:** Private line Registered **Registering**  $\bigotimes$  Fail to Register O **Configuring via phone user interface Network settings** Press the **MENU** soft key when the phone is idle,select **Settings**>**Advanced settings( Password admin)**>**Network**>**Wan port** to configure the network. 1.Press  $\iff$  or  $\iff$  to select IPv4 mode, then press enter soft key. 2. Press  $\Longleftrightarrow$  select static IPv4 client then press enter soft key , enter the IP address, subnet mask, default gateway, preferred DNS, and alternate DNS in the appropriate zone. 3.Press save soft key to save the operation or back to cancel it. **Account settings**  1.Press menu-setting-advanced settings(default password:admin)- Account to configure the account. 2.Select the account you want to set and press the enter soft key. 3.Enter the corresponding information in the display name, registration name, user name, password, server IP, and server port number fields respectively. 4.Press save soft key to save the operation or back to cancel the operation.

### **Assembling the phone** 1.Mount the base 45° Desk Mount Method 30° Note: The hookswitch tab has a lip which allows the 180° Desk Mount Method 90° handset to stay on-hook when the ip phone is ABC 2 DEF 3 PQRS TUV WXYZJKL MNO 4 5 6 mounted vertically 7 8 9 \* 0 # - <sup>+</sup> Wall Mount Method 1

## **Call history**

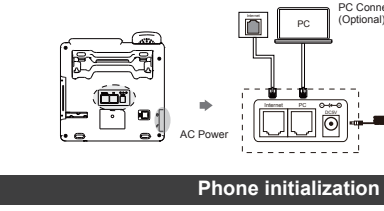

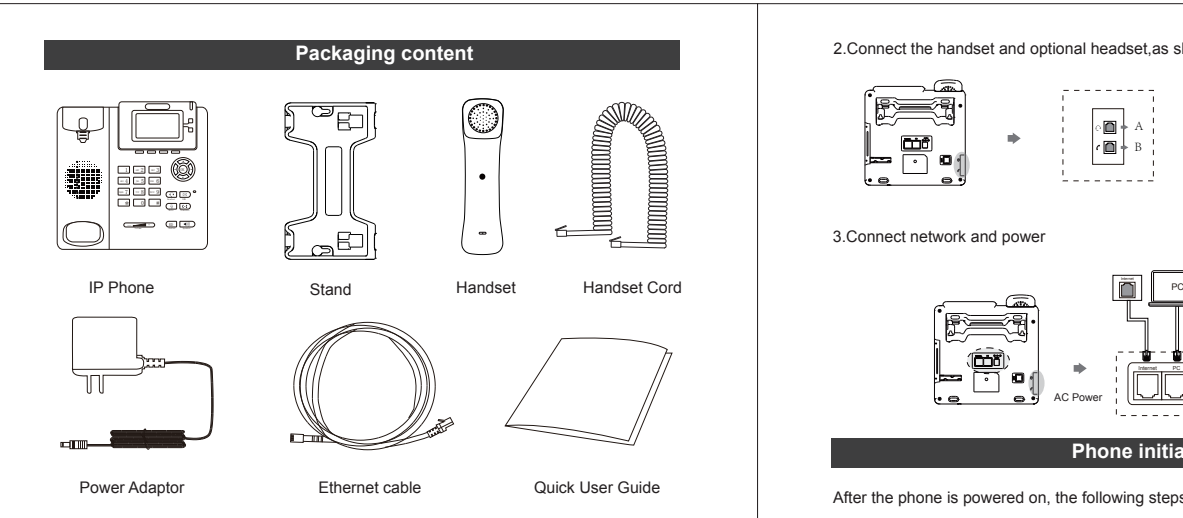

Guangdong Shanglu Information Technology Inc Address:F1 building,New light source base, Luocun,Guangdon After sales call:0086-0757-82288116 Email:service@lvswitches.com Website:www.lvswitches.cn

## **Call hold and resume**

1.During the call, press the hold soft key to hold the call. 2.Press the Resume soft key to resume the call. **Call mute and Un-mute**  1. Press  $\mathcal{D}$  to mute the microphone during a call. 2.Press  $\S$  again to unmute the call. **Blind Transfer** 1. Press the Tran soft key or  $\omega$  during a call. The call is placed on hold. 2.Enter the number you want to transfer to. 3. Press  $\text{ }$  or the Tran soft key. **Call Forward To enable call forward** 1.Press the Menu soft key when the phone is idle, and then select Features>Call forward. 2.Select the desired forward type.Always forward /Busy forward /No answer forward. 3.Press $\Leftrightarrow$  to Enter the number you want to forward to.For no answer forward,press $\Leftrightarrow$ or  $\Longleftrightarrow$  to select the desired ring time to wait before forwarding. 4.Press the Save soft key to accept the change. **Call conference**  1.Press the Conf soft key during an active call.The call is placed on hold. 2.Enter the number of the second party,and then press the Send soft key. 3.Press the Conf soft key when the second party answers.All party are now joined in the conference 4.Press the Endcall soft key to disconnect all parties. **Voicemail**  1.When receiving new voice messages, the LCD screen prompts "n new voice messages" (n represents the number of unread voice messages, for example: 28 new voice messages). 2.Press to view the voice message. Press "\*97" to listen to the voice message and Then press pin (default 0000)to listen the voice message.

**Contact Directory To add a contact:** 1. Press the Dir soft key when the phone is idle, and then select All Contacts, press enter soft key. 2.Then Press the Add soft key to add a contact. 3.Enter a unique contact name in the Name field and landline number and mobile number and the group information in the corresponding fields by pressing the  $\infty$  and  $\otimes$  buttons. 4.Press the Add soft key to accept the change. **To edit a contact:** 1.Press the Dir soft key when the phone is idle,and then select All Contacts. 2. Press  $\infty$  or  $\otimes$  to select the desired contact, press the Option soft key and then select Detail the prompt list. 3.Edit the contact information by pressing or . 4.Press the Save soft key to accept the change. **To delete a contact:** 1.Press the Dir soft key when the phone is idle,and then select All contacts. 2. Press  $\Longleftrightarrow$  or  $\Longleftrightarrow$  to select the desired contact, press the Option soft key and then select Delete form theprompt list. 3.Press the OK soft key . **Volume Adjustment**  (1) Press  $\equiv$   $\equiv$   $\equiv$  0 during a call to adjust the receiver volume of the handset/ speakerphone / headset. (2) Press  $\equiv$   $\equiv$   $\equiv$  when the phone is idle or ringing to adjust the ringer volume. **Ring tone**  1.Press the Cdrs soft key when the phone is idle,pressor to scroll through the list. 2. Select an entry form the list,you can do the following: (1)Press the Send soft key to place a call. (2)Press the delete so ft key to delete the entry from the list. If you press the Option soft key,you can also do the following: (1)Select Detail to view detailed information about the entry. (2)Select Add to contact to add the entry to the local directory. (3)Select Add to Blacklist to add the entry to the blacklist. (4)Select Delete All to delete all entries from the list.  $\sim$  5 1.Press the Menu soft key when the phone is idle,and then select Settings>Basic settings >Sound>Ring tone 2.Press  $\Longleftrightarrow$  or  $\Longleftrightarrow$  to select the desired ring tone. 3.Press the Save soft key to accept the change

## **Configure your phone**

## **Customizing your phone Basic Call Features**